# **9** software AG

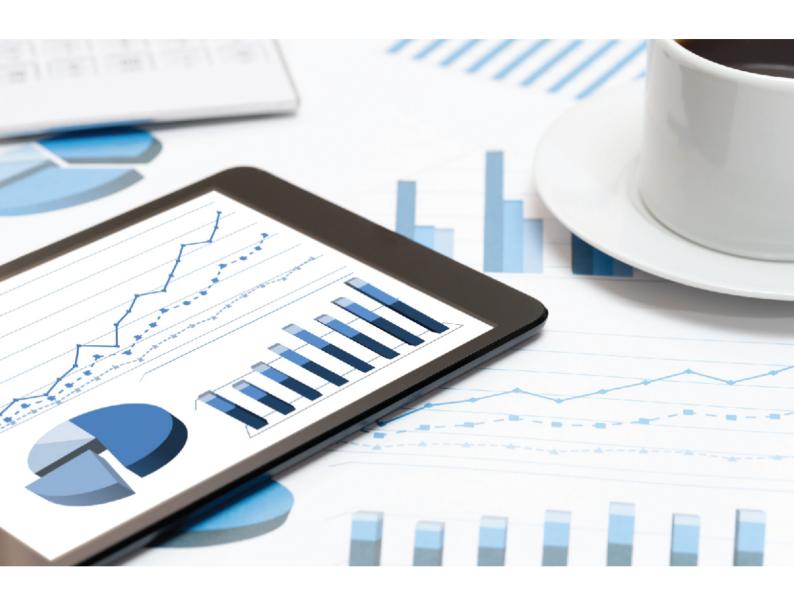

## **ARIS**

# SERVER ADMINISTRATOR COMMAND-LINE TOOL

VERSION 10.0 - SERVICE RELEASE 10 October 2019

Document content not changed since release 10.0.8 It applies to the current version without changes.

This document applies to ARIS Version 10.0 and to all subsequent releases.

Specifications contained herein are subject to change and these changes will be reported in subsequent release notes or new editions.

Copyright © 2010 - 2019 Software AG, Darmstadt, Germany and/or Software AG USA Inc., Reston, VA, USA, and/or its subsidiaries and/or its affiliates and/or their licensors.

The name Software AG and all Software AG product names are either trademarks or registered trademarks of Software AG and/or Software AG USA Inc. and/or its subsidiaries and/or its affiliates and/or their licensors. Other company and product names mentioned herein may be trademarks of their respective owners.

Detailed information on trademarks and patents owned by Software AG and/or its subsidiaries is located at http://softwareag.com/licenses.

Use of this software is subject to adherence to Software AG's licensing conditions and terms. These terms are part of the product documentation, located at http://softwareag.com/licenses and/or in the root installation directory of the licensed product(s).

This software may include portions of third-party products. For third-party copyright notices, license terms, additional rights or restrictions, please refer to "License Texts, Copyright Notices and Disclaimers of Third Party Products". For certain specific third-party license restrictions, please refer to section E of the Legal Notices available under "License Terms and Conditions for Use of Software AG Products / Copyright and Trademark Notices of Software AG Products". These documents are part of the product documentation, located at http://softwareag.com/licenses and/or in the root installation directory of the licensed product(s).

## Contents

| 1 | Text conventions |                                     | 1  |
|---|------------------|-------------------------------------|----|
| 2 | ARIS             | Server Administrator                | 2  |
|   | 2.1              | Execute the backupsystemdb command  | 12 |
|   | 2.2              | Execute the restoresystemdb command |    |
|   | 2.3              | Execute the updatesystemdb command  |    |
|   | 2.4              | Execute the userwipeout command     |    |
| 3 | Legal            | l information                       | 16 |
|   | 3.1              |                                     | 16 |
|   | 3.2              | Data protection                     | 17 |
|   | 3.3              | Disclaimer                          |    |

## 1 Text conventions

Menu items, file names, etc. are indicated in texts as follows:

- Menu items, key combinations, dialogs, file names, entries, etc. are displayed in **bold**.
- User-defined entries are shown <in bold and in angle brackets>.
- Single-line example texts (for example, a long directory path that covers several lines due to a lack of space) are separated by → at the end of the line.
- File extracts are shown in this font format:

  This paragraph contains a file extract.
- Warnings have a colored background:

#### Warning

This paragraph contains a warning.

## 2 ARIS Server Administrator

The command line tool **ARIS Server Administrator** is available if you have installed ARIS Server, or the ARIS Administrator Tools (see **ARIS Client Installation Guide**).

If you have installed ARIS Server, navigate to **ARIS installation**path>\server\bin\work\work abs <s, m, or I>\tools\arisadm and run the batch file.

On Linux operating systems ARIS Server Administrator (arisadm.sh) is available if the aris10adm-<number>-1.x86\_64 file was installed (see ARIS Server Installation - Linux).

You can start ARIS Server Administrator from any client computer and access the databases on the server:

- Click Start > Programs > ARIS > Administration > ARIS Server Administrator 10.0
  if you accepted the program group suggested by the installation program. Under a Linux
  operating system, execute the arisadm.sh shell script instead. The command prompt opens
  and ARIS Server Administrator is launched in interactive mode.
- 2. Establish a connection to the server and tenant:

Syntax: server <server name>:<port number> <tenant> <user name> <password>

Example: server arissrv:1080 default system manager

ARIS Server Administrator is connected to the server.

Enter **help** or **help <command>** to get information about the usage of the commands.

Use the console application **ARIS Server Administrator** to manage the ARIS databases of a tenant, or to back up or restore a tenant configuration, for example. The individual commands are transferred as command line parameters. The program provides information on the success and effect of each command executed.

You can start ARIS Server Administrator from any computer on which the ARIS Client is installed either in interactive mode or command-line mode. In command-line mode you can perform actions automatically as there are no prompts in this mode. If you log in as a system user that has at least the **Database administrator** function privilege in ARIS Administration for each tenant, you can manage all databases of this tenant.

You start interactive mode by clicking Start > Programs > ARIS > Administration > ARIS Server Administrator 10.0.

You start **command-line mode** by opening the command prompt from the directory **<ARIS installation directory>\tools\ArisAdm**.

You can use the following commands and options for the syntax of command-line mode:

<\_arisadm><version> [<option>] <command> [<command argument 1>]
or for the syntax of interactive mode:

#### <command> [<command argument 1>]

- If you use values with special characters (example: & in the password), you must enclose the value in quotes. For additional information, please refer to the help and support center for your operating system.
- On the server, system messages in ARIS Server Administrator are always output in the ARIS installation language.
- For example, if you use scripts for daily backups, we strongly recommend that you protect these scripts at the operating system level, or enter passwords encrypted.

| Option                                  | Description                                                                                                    |
|-----------------------------------------|----------------------------------------------------------------------------------------------------|
| -s <server[:<port>]&gt;</server[:<port> | Server on which the command should be carried out.                                                                                                    |
| -u <user> <password></password></user>  | User name and password of a system user with the required privileges.                                                                                        |
| -I <file name=""></file>                | Enables the logging of all program operations in the specified log file. The file indicates which operation was performed at what time and with what result. |
| -cf <command file=""/>                  | Starts a command file containing executable commands.                                                                                                    |
| -sc <schema context=""></schema>        | Context the schema uses. <b>ARIS</b> is set as the default.                                                                                                  |
| -t <tenant></tenant>                    | Tenant for which the command should be carried out. The default is <b>no tenant</b> .                                                                        |
| -ssl                                    | The SSL connection used.                                                                                                    |

The parts of the command that are surrounded by [brackets] are optional. You can use them if necessary.

| Command           | Description and syntax                                                                                                    |
|-------------------|----------------------------------------------------------------------------------------------------|
| backup            | Saves a database <dbname> as an adb file in a directory <archivedir>.</archivedir></dbname>                                                                                                    |
|                   | If the backup is started using the <b>-c</b> option, saving the database to the backup file starts only after all ongoing operations, such as a merge procedure or an XML import, are complete.                                                                                                    |
|                   | Syntax                                                                                                    |
|                   | <pre>backup <dbname> -c  all <archivedir> [-p <password for<br="">encryption&gt;] [<alternatename>]</alternatename></password></archivedir></dbname></pre>                                                                                                    |
| backupasn         | Extracts the state that corresponds to the specified change list number <asn> from a versioned database <dbname> to an ADB file in the directory <archivedir>. You can select either a change list number <asn> or 'head' as a state. 'head' represents the last versioned state</asn></archivedir></dbname></asn> |
|                   | Syntax                                                                                                    |
|                   | <pre>backupasn <dbname> all <archivedir> <asn> head [-p <password encryption="" for="">] [<alternatename>]</alternatename></password></asn></archivedir></dbname></pre>                                                                                                    |
| backupsystemdb    | Saves the central system database that contains data such as filters, model templates, and scripts in an ADB file in a directory <archivedir>.</archivedir>                                                                                                    |
|                   | Syntax                                                                                                    |
|                   | backupsystemdb <archivedir> [<alternatename>]</alternatename></archivedir>                                                                                                    |
| backupunversioned | Saves a versioned database <dbname> as a non-versioned <b>ADB</b> file in a directory <b><archivedir></archivedir></b>.</dbname>                                                                                                    |
|                   | Syntax                                                                                                    |
|                   | backupunversioned <dbname> <archivedir></archivedir></dbname>                                                                                                    |
| сору              | Copies a database from <b><fromdbname></fromdbname></b> to <b><todbname></todbname></b> .                                                                                                    |
|                   | Syntax                                                                                                    |
|                   | copy <fromdbname> <todbname></todbname></fromdbname>                                                                                                    |
| createdb          | Creates a new ARIS database with the name <dbname>.</dbname>                                                                                                    |
|                   | Syntax                                                                                                    |
|                   | createdb <dbname> [versioned]</dbname>                                                                                                    |
| delete            | Deletes the database <b><dbname></dbname></b> . When using the <b>force</b> option, the database will be deleted even if users are logged in.                                                                                                    |
|                   | Syntax                                                                                                    |
|                   | delete <dbname> all [force]</dbname>                                                                                                    |

| Command      | Description and syntax                                                                                                    |
|--------------|----------------------------------------------------------------------------------------------------|
| dropversions | Deletes all versions of a database <b><dbname></dbname></b> up to the version <b><new min="" version=""></new></b> .            |
|              | Syntax                                                                                                    |
|              | dropversions <dbname> <new min="" version=""></new></dbname>                                                                    |
| encrypt      | Encrypts passwords <password> for use in batch files.</password>                                                                |
|              | Syntax                                                                                                    |
|              | encrypt <password></password>                                                                                                   |
| exit         | Exits the interactive mode.                                                                                                    |
| exportscript | Exports a script of type                                                                                                    |
|              | <macro report reporttemplate semcheck profile< th=""></macro report reporttemplate semcheck profile<>                           |
|              | > with the identifier <scriptid> to an export directory<exportdirectory>.</exportdirectory></scriptid>                          |
|              |                                                                                                    |
|              | Syntax <macro report reporttemplate semcheck profile></macro report reporttemplate semcheck profile>                            |
|              | <pre><scriptid> <exportdirectory></exportdirectory></scriptid></pre>                                                            |
| help         | help provides an overview of all commands including syntax                                                                      |
|              | description and possible parameters. <b>help <command/></b> provides                                                            |
|              | help for the command you specified.                                                                                             |
|              | Syntax                                                                                                    |
|              | help [ <command/> ]                                                                                                    |
| importfilter | Imports a method filter <importfile>.</importfile>                                                                              |
|              | Syntax                                                                                                    |
|              | <pre>importfilter <importfile></importfile></pre>                                                                               |
| importscript | Imports a script <importfile> of type</importfile>                                                                              |
|              | <macro report reporttemplate semcheck profile< th=""></macro report reporttemplate semcheck profile<>                           |
|              | > in the specified category <categoryname>.</categoryname>                                                                      |
|              | Syntax                                                                                                    |
|              | <pre>importscript <macro report reporttemplate semcheck profile></macro report reporttemplate semcheck profile></pre>           |
| indexstate   | <pre><importfile> <categoryname> Displays the status of the internal cloud search data index.</categoryname></importfile></pre> |
| HIMOASIAIG   | Syntax                                                                                                    |
|              | indexstate <database name=""></database>                                                                                        |
|              |                                                                                                    |
| interactive  | Starts the program in the interactive mode.                                                                                     |
|              |                                                                                                    |
|              |                                                                                                    |

| Command  | Description and syntax                                                                                                    |
|----------|----------------------------------------------------------------------------------------------------|
| kill     | Closes the connection <b><sessionid></sessionid></b> of the current tenant.                                                                                                    |
|          | Syntax                                                                                                    |
|          | kill <sessionid> all</sessionid>                                                                                                    |
| killtask | Terminates the given server activity <b><taskid></taskid></b> on instance <b><instanceid></instanceid></b> , for example, a report that is unable to complete.                                                                                                    |
|          | Syntax                                                                                                    |
|          | <pre>killtask <instance id=""> <task id=""> [force]</task></instance></pre>                                                                                                    |
|          | To obtain the <instanceid> and <taskid> identifiers, use the <b>monitor</b> command.</taskid></instanceid>                                                                                                    |
| list     | Lists all of the tenant's registered databases. By default, only the databases of the current schema context will be listed. When using the <b>all</b> option, all databases will be listed (including BO databases, for example).                                                                                                    |
|          | Syntax                                                                                                    |
|          | list [all]                                                                                                    |
| lockdb   | Locks the database with the name <b><dbname></dbname></b> , or all databases. Users can no longer log in.                                                                                                    |
|          | Syntax                                                                                                    |
|          | lockdb <dbname> all</dbname>                                                                                                    |
| maintain | Starts the regeneration of search indexes (Cloud Search) for the specified ARIS database or all ARIS databases. Given the fact that running this command may be very time-consuming, it is recommended that you run it only if an error occurs and that you schedule a corresponding maintenance window.                                                                     |
|          | Syntax                                                                                                    |
|          | maintain <dbname> all</dbname>                                                                                                    |
| migrate  | Migrates an ARIS 7.1 or 7.2 database <b><dbname></dbname></b> from an ADB file <b><archive></archive></b> , or migrates all ADB files from a directory <b><archivedir></archivedir></b> . You need the password of the system user <b>system</b> to migrate an individual database. To migrate multiple databases the passwords must be supplied to every single database in |
|          | command-line mode.                                                                                                    |
|          | Syntax                                                                                                    |
| monito-  | migrate [ <archive> <archivedir>] <systempassword></systempassword></archivedir></archive>                                                                                                    |
| monitor  | Displays all tenant activities in progress, such as backup, XML export etc.                                                                                                    |

| Command | Description and syntax                                                                                                    |
|---------|----------------------------------------------------------------------------------------------------|
| rename  | Renames the database from <b><olddbname></olddbname></b> to <b><newdbname></newdbname></b> . When using the <b>force</b> option, the database will be renamed even if users are still logged in. |
|         | Syntax                                                                                                    |
|         | rename <olddbname> <newdbname> [force]</newdbname></olddbname>                                                                                                    |
| reorg   | Semantically reorganizes the database <dbname> or all databases<br/>by deleting all objects and connection definitions that do not have<br/>occurrences in any model.</dbname>                   |
|         | Options available:                                                                                                    |
|         | <ul><li>CXNDEFS_IN_MATRIX_MODELS</li></ul>                                                                                                    |
|         | Connection definitions for which no occurrence exists are not deleted when used in models of type <b>Matrix model</b> .                                                                          |
|         | <ul><li>USERDEF_CONTENT_SYMBOLS</li></ul>                                                                                                    |
|         | User-defined symbols that are not allowed by ARIS Method on<br>the current server are replaced by the method-based default<br>symbol.                                                            |
|         | <ul> <li>USERDEF_CONTENT_MODELS</li> </ul>                                                                                                    |
|         | User-defined models that are not allowed by ARIS Method on the current server are deleted.                                                                                                    |
|         | <ul> <li>USERDEF_CONTENT_ATTRS</li> </ul>                                                                                                    |
|         | User-defined attributes that are not allowed by ARIS Method on the current server are deleted.                                                                                                   |
|         | <ul><li>NO_DEFS</li></ul>                                                                                                    |
|         | If you do not set an option, object definitions for which no occurrence exists are deleted by default.                                                                                           |
|         | Syntax                                                                                                    |
|         | <dbname> all [options]</dbname>                                                                                                    |
| restore | Restores a database <dbname> from an ADB file <archive>, or restores all ADB/BDB files from a directory.</archive></dbname>                                                                      |
|         | Syntax                                                                                                    |
|         | <pre>restore <archive> <archivedir> [<dbname>] [-p <password decryption="" for="">] [-b <bucket id="">]</bucket></password></dbname></archivedir></archive></pre>                                |

| Command            | Description and syntax                                                                                                    |
|--------------------|----------------------------------------------------------------------------------------------------|
| restoresystemdb    | Restores the central system database that contains data such as filters, model templates, and scripts from a system database backup file (ADB) <archive>. You can also update the system database using the <b>updatesystemdb</b> command</archive>                                |
|                    | After performing an update setup, update the system configuration of each operational tenant (filters, templates, and scripts) based on the supplied system database (ARIS_DVD/Content/SystemDB/*.adb). Any content you have created is retained.                                  |
|                    | Syntax                                                                                                    |
|                    | updatesystemdb <archive></archive>                                                                                                    |
|                    | You can execute the command for several tenants at the same time.                                                                                                    |
|                    | Syntax                                                                                                    |
|                    | restoresystemdb <archive></archive>                                                                                                    |
| restoreunversioned | Generates a non-versioned database <b><dbname></dbname></b> from an ADB file                                                                                                    |
|                    | <archive> of a versioned database. Also restores databases</archive>                                                                                                    |
|                    | based on multiple ADB/BDB files of a directory.                                                                                                    |
|                    | Syntax                                                                                                    |
|                    | <pre>restoreunversioned <archive>  <archivedir> [ <dbname>] [ -p   <password decryption="" for="">]</password></dbname></archivedir></archive></pre>                                                                                                    |
| restoreversioned   | Generates a versioned database <dbname> from an ADB file <archive> of a non-versioned database. Also restores databases based on multiple ADB/BDB files of a directory. In case the option -no_baseline is specified, no initial version in archive is created.</archive></dbname> |
|                    | Syntax                                                                                                    |
|                    | restoreversioned <archive> <archivedir> [<dbname>] [-p <password decryption="" for="">] [-no_baseline]</password></dbname></archivedir></archive>                                                                                                    |
| schemacontext      | Changes the schema context of the current tenant. Thus, it is possible to save ARIS Optimizer databases. Possible values are aris and bo.                                                                                                    |
|                    | Syntax                                                                                                    |
|                    | schemacontext <new context="" schema=""></new>                                                                                                    |
| server             | Changes the current ARIS Server.                                                                                                    |
|                    | Syntax                                                                                                    |
|                    | <pre>server <server[:<port>]&gt; <tenant> <user> [<password>] [-ssl]</password></user></tenant></server[:<port></pre>                                                                                                    |
| sessions           | Displays all database connections of the current tenant.                                                                                                    |
|                    | Syntax                                                                                                    |
|                    | sessions [byuser bydatabase]                                                                                                    |

| Command        | Description and syntax                                                                                                    |
|----------------|----------------------------------------------------------------------------------------------------|
| set            | Displays or changes tenant settings. If no parameters are specified, all settings are displayed. If only <b><key></key></b> is entered, all settings are deleted. If <b><key></key></b> is entered together with <b><value></value></b> , the settings are changed accordingly. |
|                | Syntax                                                                                                    |
|                | set [ <key>] [<value>]</value></key>                                                                                                    |
| setindexbucket | Specifies the bucket ID for a database.                                                                                                    |
|                | Syntax                                                                                                    |
|                | setindexbucket <dbname> <bucket id=""></bucket></dbname>                                                                                                    |
| setindexrank   | Sets the initial index rank for a database <dbname>. The higher the rank <rank>, the earlier the index is started during cloud search startup. The rank is a number, for example, <b>5</b>.</rank></dbname>                                                                     |
|                | Syntax                                                                                                    |
|                | setindexrank <dbname> <rank></rank></dbname>                                                                                                    |
| statistic      | Returns the number of all database objects.                                                                                                    |
|                | Syntax                                                                                                    |
|                | statistic <dbname> all</dbname>                                                                                                    |
| threaddump     | Triggers a thread dump on instance <instanceid>. An instance ID can refer to a runnable, such as abs <s, i="" m,="" or=""> or report <s, i="" m,="" or="">, or to a runnable type, such as abs or report.</s,></s,></instanceid>                                                |
|                | The thread dump is written to the <b>threaddump.log</b> file.                                                                                                    |
|                | Syntax                                                                                                    |
|                | threaddump <instanceid></instanceid>                                                                                                    |
| unlockdb       | Unlocks the database with the name <b><dbname></dbname></b> , or all databases.                                                                                                    |
|                | Syntax                                                                                                    |
|                | unlockdb <dbname> all</dbname>                                                                                                    |
| updatesystemdb | After performing an update setup, update the system configuration                                                                                                    |
|                | of each operational tenant (filters, templates, and scripts) based on the supplied system database                                                                                                    |
|                | (ARIS_DVD/Content/SystemDB/*.adb). Any content you have created is retained.                                                                                                    |
|                | Syntax                                                                                                    |
|                | updatesystemdb <archive> You can execute the command for several tenants at the same time.</archive>                                                                                                    |

| Command     | Description and syntax                                                                                                    |
|-------------|----------------------------------------------------------------------------------------------------|
| userwipeout | Clears the user identification of one or multiple deleted users from one or all databases. The attributes <b>Last modifier</b> , <b>Creator</b> , and the user name in change list descriptions is set to <b>unknown</b> . |
|             | <pre>Syntax userwipeout <dbname> all [<user>][,<user>]</user></user></dbname></pre>                                                                                                    |
| version     | Displays the versions of the programs and libraries in use.                                                                                                    |

In the following example, a database is reorganized, whereby all of the objects and connections in the database that do not have an occurrence are deleted.

#### Warning

If you are using an object library, you should reorganize databases only when each object definition occurs in at least one overview model. If elements have already been created for later use but do not yet occur in models, these elements are deleted during the consolidation.

#### Reorganization in interactive mode

- Click Start > Programs > ARIS > Administration > ARIS Server Administrator 10.0.
   The MS DOS input window opens and ARIS Server Administrator is launched in interactive mode.
- 2. Use the **server** command to connect to the relevant ARIS Design Server:

#### **Syntax**

server <server name>[:<port number>] <tenant> <user name>
The parts of the command that are surrounded by brackets are optional, that is, you can use

them if necessary.

#### Example

server arissrv.eur.ag:80 default system The password is requested.

- 3. Enter the user's password. In this example, manager. The connection is established.
- 4. Enter the command for the reorganization of the United Motor Group database:

reorg "United Motor Group"

The database is reorganized. The deleted items are listed.

#### Reorganization in command-line mode

- Open the command prompt from the directory < ARIS installation directory > \tools\ArisAdm.
- 2. Enter the command line parameters:

#### **Syntax**

arisadm<version> -s <server name> -t <tenant> -u <user name> <password> reorg
<database name>

#### Example

arisadm.bat -s arissrv.eur.ag -t default -u system manager reorg "United Motor Group"

The database is reorganized. The deleted items are listed.

To obtain information on the ARIS Server administrator commands, enter **help** or **help** < command>.

## 2.1 Execute the backupsystemdb command

You can save the central system database as ADB file in a directory **<archivedir>** manually. It contains data such as filters, model templates, scripts, and ARIS method extensions, such as user defined attributes, models or objects.

If you use ARIS 9.8 service release 2 or newer versions, the system database will be backed up automatically during a tenant backup.

#### **Prerequisites**

- ARIS Server Administrator is installed.
- You know the credentials of the superuser, or you have the Server administrator function privilege.

#### **Procedure**

- Click Start > Programs > ARIS > Administration > ARIS Server Administrator 10.0
  if you accepted the program group suggested by the installation program. Under a Linux
  operating system, execute the arisadm.sh shell script instead. The command prompt opens
  and ARIS Server Administrator is launched in interactive mode.
- 2. Establish a connection to the server and tenant:

Syntax: server <server name>:<port number> <tenant> <user name> <password>

Example: server arissrv:1080 default system manager

3. Enter backupsystemdb <archivedir>[<alternatename>].

The system configuration, managing, for example, ARIS method extensions, report scripts, scheduled reports, macros, semantic checks, filters and templates, of this tenant will be saved.

## 2.2 Execute the restoresystemdb command

Restores the central system database that contains data such as ARIS method extensions, filters, model templates, and scripts from a previously saved system database (page 12) (ADB file) <archive>. You can also update the system database using the updatesystemdb (page 14) command.

#### **Prerequisites**

- ARIS Server Administrator is installed.
- You know the credentials of the superuser, or you have the Server administrator function privilege.
- You have access to the backup file (<archive>)

#### **Procedure**

- Click Start > Programs > ARIS > Administration > ARIS Server Administrator 10.0
  if you accepted the program group suggested by the installation program. Under a Linux
  operating system, execute the arisadm.sh shell script instead. The command prompt opens
  and ARIS Server Administrator is launched in interactive mode.
- 2. Establish a connection to the server and tenant:

Syntax: server <server name>:<port number> <tenant> <user name> <password>

Example: server arissrv:1080 default system manager

3. Enter restoresystemdb <archive>.

The system configuration, managing, for example, report scripts, macros, semantic checks, filters and templates, of this tenant will be restored.

## 2.3 Execute the updatesystemdb command

When you update the ARIS Server using the update setup, the **default** tenant's system database is updated automatically. For all additional tenants you must update the system databases with the provided database manually. If you do not update system databases, all updates, for example, ARIS method extensions, concerning scripts, filters and templates will not be available.

#### **Prerequisites**

- ARIS Server Administrator is installed.
- You know the credentials of the superuser, or you have the Server administrator function privilege.
- You have access to the most recent system database (<installation DVD>/Content/SystemDB/<ADB file>)
- You have backed up all data that will be overwritten during the update.

#### **Procedure**

- Click Start > Programs > ARIS > Administration > ARIS Server Administrator 10.0
  if you accepted the program group suggested by the installation program. Under a Linux
  operating system, execute the arisadm.sh shell script instead. The command prompt opens
  and ARIS Server Administrator is launched in interactive mode.
- 2. Establish a connection to the server and tenant:

Syntax: server <server name>:<port number> <tenant> <user name> <password>

Example: server arissrv:1080 default system manager

3. Enter updatesystemdb < name of ADB file on DVD>.

The system configuration of this tenant, managing, for example, ARIS method extensions, report scripts, scheduled reports, macros, semantic checks, filters, and templates, will be updated. User defined changes made in the configuration will remain.

## 2.4 Execute the userwipeout command

Even if a user is deleted in the User Management of the ARIS Administration, in ARIS databases the user name stays visible in the **Creator** and the **Last modifier** model and object attributes, and in change list descriptions. This also applies to archived models and objects. You can anonymize user data according to GDPR.

#### Warning

Make sure to only anonymize deleted users. If you anonymize existing users, the user names are anonymized in all attributes, such as **Creator**, **Last modifier**, and the user names in change list descriptions.

#### **Prerequisites**

- ARIS Server Administrator is installed.
- You know the credentials of the superuser, or you have the Server administrator function privilege.
- The database must be locked for other users.

#### **Procedure**

- Click Start > Programs > ARIS > Administration > ARIS Server Administrator 10.0
  if you accepted the program group suggested by the installation program. Under a Linux
  operating system, execute the arisadm.sh shell script instead. The command prompt opens
  and ARIS Server Administrator is launched in interactive mode.
- 2. Establish a connection to the server and tenant:

Syntax: server <server name>:<port number> <tenant> <user name> <password>

Example: server arissrv:1080 default system manager

3. Enter userwipeout <dbname>|all [<user>][,<user>].

User identifications of one or multiple users are deleted from one or all databases. The attributes **Last modifier**, **Creator**, and the user name in change list descriptions is set to **unknown**.

## 3 Legal information

## 3.1 Documentation scope

The information provided describes the settings and features as they were at the time of publishing. Since documentation and software are subject to different production cycles, the description of settings and features may differ from actual settings and features. Information about discrepancies is provided in the Release Notes that accompany the product. Please read the Release Notes and take the information into account when installing, setting up, and using the product.

If you want to install technical and/or business system functions without Software AG's consulting services, you require extensive knowledge of the system to be installed, its intended purpose, the target systems, and their various dependencies. Due to the number of platforms and interdependent hardware and software configurations, we can only describe specific installations. It is not possible to document all settings and dependencies.

When you combine various technologies, please observe the manufacturers' instructions, particularly announcements concerning releases on their Internet pages. We cannot guarantee proper functioning and installation of approved third-party systems and do not support them. Always follow the instructions provided in the installation manuals of the relevant manufacturers. If you experience difficulties, please contact the relevant manufacturer.

If you need help installing third-party systems, contact your local Software AG sales organization. Please note that this type of manufacturer-specific or customer-specific customization is not covered by the standard Software AG software maintenance agreement and can be performed only on special request and agreement.

If a description refers to a specific ARIS product, the product is named. If this is not the case, names for ARIS products are used as follows:

| Name                  | Includes                                                                                        |
|-----------------------|-------------------------------------------------------------------------------------------------|
| ARIS products         | Refers to all products to which the license regulations of Software AG standard software apply. |
| ARIS Clients          | Refers to all programs that access shared databases via ARIS Server.                            |
| ARIS Download clients | Refers to ARIS clients that can be accessed using a browser.                                    |

## 3.2 Data protection

Software AG products provide functionality with respect to processing of personal data according to the EU General Data Protection Regulation (GDPR).

Where applicable, appropriate steps are documented in the respective administration documentation.

### 3.3 Disclaimer

ARIS products are intended and developed for use by persons. Automated processes, such as the generation of content and the import of objects/artifacts via interfaces, can lead to an outsized amount of data, and their execution may exceed processing capacities and physical limits. For example, processing capacities are exceeded if models and diagrams transcend the size of the modeling area or an extremely high number of processing operations is started simultaneously. Physical limits may be exceeded if the memory available is not sufficient for the execution of operations or the storage of data.

Proper operation of ARIS products requires the availability of a reliable and fast network connection. Networks with insufficient response time will reduce system performance and may cause timeouts.

ARIS document storage was tested with 40.000 document items. This includes documents, document versions or folders. We recommend monitoring the number and overall size of stored document items and archiving some document items if needed.

If ARIS products are used in a virtual environment, sufficient resources must be available there in order to avoid the risk of overbooking.

The system was tested using scenarios that included 100,000 groups (folders), 100,000 users, and 1,000,000 modeling artifacts. It supports a modeling area of 25 square meters.

If projects or repositories are larger than the maximum size allowed, a powerful functionality is available to break them down into smaller, more manageable parts.

Some restrictions may apply when working with process administration, ARIS Administration, ARIS document storage, and ARIS Process Board, and when generating executable processes. Process Governance has been tested and approved for 1000 parallel process instances. However, the number may vary depending on process complexity, for example, if custom reports are integrated.

ARIS document storage was tested with 40.000 document items. This includes documents, document versions or folders. We recommend monitoring the number and overall size of stored document items and archiving some document items if needed.